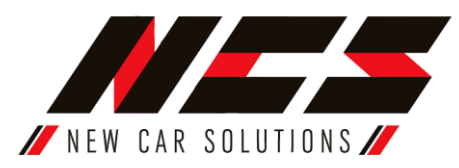

## **Návod k instalaci a obsluze auto kamery (záznamníku jízdy) NCS DC-1**

1.Vložte kartu microSD do rekordéru.

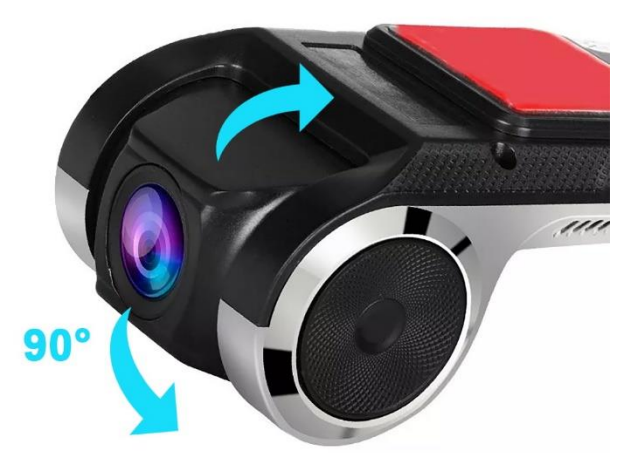

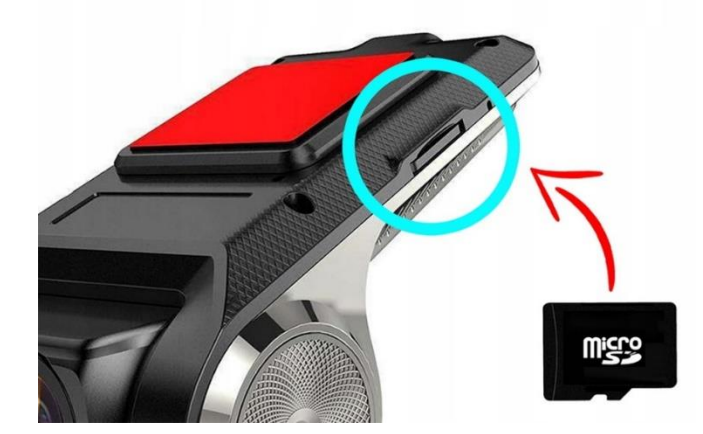

2. Upevněte zařízení na čelní sklo pomocí lepící pásky. Upravte úhel kamery.

- 3. Kabel USB protáhněte pod obložením stropu a poté bočním sloupkem k rádiu.
- 4. Připojte své zařízení k **autorádiu se systémem Android do USB** vstupu. Zařízení bude rádiem detekováno jako datový nosič USB.
- 5. Upozornění! V auto kameře je uložena aplikace pro ovládání, která musí být nainstalována do autorádia. Spusťte správce souborů, vyberte zařízení USB (auto kameru) a nainstalujte aplikaci **uCarDvr.apk.**

## **Aktivace funkce ADAS (asistent jízdního pruhu).**

- 1. Sdílejte Internet a připojte k němu autorádio.
- 2. Spusťte aplikaci **uCarDVR**
- 3. Aktualizujte aplikaci **uCarDVR** na nejnovější verzi. Pro aktualizaci vyberte: **General > App Update > Update.** Po správném provedení aktualizace se v menu nastavení aplikace objeví možnost **ADAS**. Aktivujte ji.
- 4. **Pro správnou funkci asistenta jízdního pruhu je potřebná kalibrace zařízení!** Pro správnou kalibraci nastavte zařízení tak, aby byla celá kapota automobilu pod zobrazenou červenou linkou.
- 5. Jeďte automobilem rychlostí 50km/h minimalne po dobu 1 minuty. Pokud je autokamera správně nainstalována a dodržíte instrukce v bodu 4, aktivuje se funkce **ADAS**.

Výrobek splňuje bezpečnostní normy uvedené v následujících směrnicích:

- Směrnice 2011/65/EU / RoHS • Směrnice 2001/95/EC • Směrnice 2014/35/EU
- Směrnice 2012/19/EU
- Směrnice 2005/32/EC
	- Směrnice 2014/30/EU

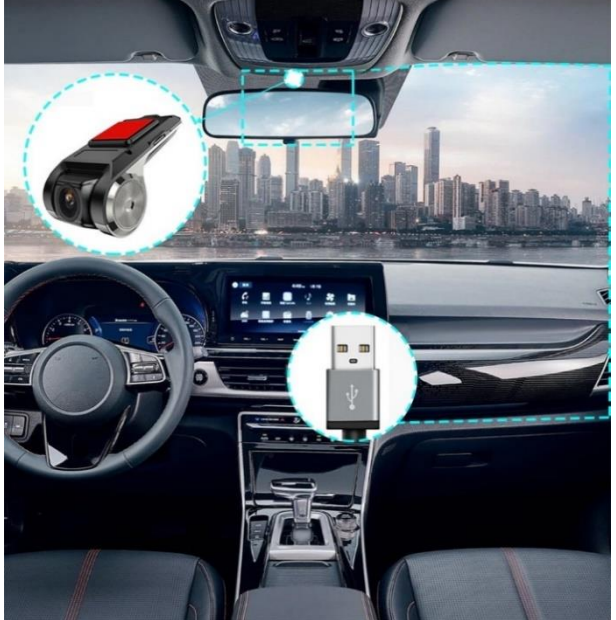